# Grundvoraussetzungen für die Druckdatenerstellung im Offsetdruck

Um eine hohe Qualität der Druckergebnisse zu sichern, bitten wir Sie die nachfolgenden Hinweise zu beachten.

# **Speicherformate**

#### *Dateiformate Bildformate*

- PDF TIFF
- INDD (Adobe InDesign) EPS
- QXD (QuarkXPress) JPG
- $-$  AI (Adobe Illustrator)
- FH/FH10/FH11 (Freehand)

# Farben

Legen Sie die Druckfarben im CMYK-Modus an.

# ICC-Profile

Verwenden Sie das "ISOcoated v2 eci.icc" Profil für CMYK-Daten. Betten Sie alle Profile vor dem Speichern ein. Entsprechende Profile können Sie unter: www.exi.org herunterladen.

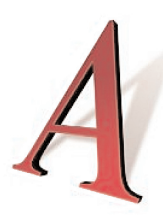

### **Schriften**

Betten Sie Schriften vollständig ein bzw. wandeln Sie diese in Zeichenpfade/Kurven um.

Stellen Sie bitte sicher, dass alle von Ihnen verwendeten Schriften nicht durch lizenzrechtliche Gründe von

einer Einbettung in das PDF-Format betroffen sind. Für den Fall, dass dies doch zutrifft, wandeln Sie die betreffenden Schriftteile in Zeichenwege um, oder ersetzen Sie diese durch lizenztechnisch nicht eingeschränkte Alternativschriften.

Sofern Sie wählen können, bevorzugen Sie Postscript-Schriften oder Open-Type-Fonts (otf). True-Type-Schriften können u. U. ein ungenaues Schriftbild liefern. Schwarzen Text bitte als 100% Schwarz anlegen. Liefern Sie bei offenen Dokumenten unbedingt auch die Fonts mit, die in importierten EPS-Dateien verwendet wurden. Verwenden Sie **keine elektronischen Schriftmodifikationen oder Schrifteffekte**, z. B. fett, kursiv, schattiert, etc. Spätere Reklamationen, welche auf die Verwendung dieser Effekte beruhen, können wir nicht übernehmen. Bitte schicken Sie uns nicht Ihren gesamten Schriftenbestand, sondern nur die im Dokument verwendeten Fonts. Kontrollieren Sie bitte, ob die verwendeten Schriften sich in ein PDF einbetten lassen, da ansonsten kein PDF erzeugt bzw. korrekt verarbeitet werden kann.

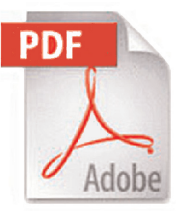

# PDF-Erstellung

Der sicherste Weg zur Erzeugung druckoptimierter PDF ist die Verwendung des Acrobat Distillers, was das Vorhandensein der Vollversion von Adobe Acrobat (nicht Reader) voraussetzt.

Da mit dem Acrobat-Distiller PDF aus PostScript-(ps)- Dateien erzeugt werden, eignen sich für uns auch PS-Daten zur Weiterverarbeitung, falls der Auftraggeber nicht über Acrobat Pro verfügt. Die PostScript-Daten werden dann in unserem Prinergy-Workflow für den Druck aufbereitet. Alle gängigen Layout- und Office-Programme verfügen über Optionen, Dateien als Postscript-Daten zu speichern. Abgeraten wird von der Verwendung von Free- oder Shareware-Programmen (z. B. PDF-Writer), weil die Verwendung dieser Programme zu unbefriedigenden Ergebnissen im Druck führen. Generell sind bei allen Möglichkeiten Druckdateien zu erzeugen, immer die qualitativ höchsten Einstellungen (Distiller: joboptions – PS: Druckereinstellungen) zu wählen.

Außerdem sollten die druckfertigen PDF keine OPI-Kommentare, Transferfunktionen, Dokument-Profile und Verschlüsselungen enthalten.

# Anforderungen an "Offene Dateien

Im Falle eines umfangreicheren Eingreifens seitens unserer Satzabteilung (Korrekturen, Neuumbruch, Bildnachbearbeitung usw.) macht es sich u. U. erforderlich anstelle von PDF die vom Kunden mit dem jeweiligen Layout-Programm erstellten Daten anzufordern.

Dazu muss ein Paket geschnürt werden, in dem alle relevanten Daten enthalten sind. Dafür wandeln Sie entweder alle Schriften in Pfade um bzw. stellen Sie uns alle verwendeten Schriften zur Verfügung und betten Sie alle Bilder ein bzw. schicken Sie alle verknüpften Bilder mit.

Nutzen Sie dazu die programmeigenen Funktionen, wie z. B. "Verpacken" (Adobe InDesign<sup>©</sup>) oder "Für Ausgabe sammeln" (Quark XPress<sup>®</sup>).

Am effektivsten für eine reibungslose Abwicklung des Auftrags mit offenen Dateien ist jedoch eine sorgfältige vorherige Absprache mit den Mitarbeitern unserer Druckvorstufe (Programm- und Systemversion des erstellten Dokuments usw.) und, wenn es die Zeit erlaubt, eine Verarbeitung von Probedaten.

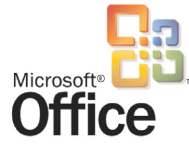

# "Problemkind" Microsoft Office©

Da alle Module von Office als reine Büro-Anwendungen programmiert wurden, wie es der Name schon sagt,

gestaltet sich die Umsetzung der mit Word, Excel oder PowerPoint erstellten Daten für den Offset-Druck als äußerst schwierig, insbesondere wenn Grafiken, Bilder und Tabellen enthalten sind.

Sollte es unumgänglich sein, Office-Dokumente weiterzuverarbeiten, muss immer ein 1:1 Kontrollausdruck mitgeliefert werden. Da Office-Dokumente meistens für die Druckausgabe von der Qualität her nur Bürodrucker-Ansprüchen genügen müssen, können bei der Erzeugung des Dokuments keine Einstellungen für die High-End-Ausgabe vorgenommen werden und es kommt meistens zu Qualitätseinbußen im Druck. Außerdem fallen in solchen Fällen immer Mehrkosten, verursacht durch aufwendiges Eingreifen unserer Vorstufe, an.

Problemlos dagegen gestaltet sich die Weiterverarbeitung von Office-Dokumenten im Digitaldruck. Hierfür (Doktor- und Diplomarbeiten usw.) steht unsere Digitaldrucktechnik ohne besondere Ansprüche an Ihre Office-Dateien gern zur Verfügung.

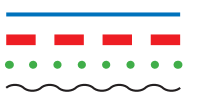

### Linien

Vermeiden Sie es, Haarlinien zu verwenden oder Linienstärken unter 0,25 pt anzulegen. Linien, welche

diesen festgelegten Mindestwert unterschreiten, werden von uns automatisch auf 0,25 pt korrigiert, um ein Wegbrechen der Linien im Druck zu verhindern.

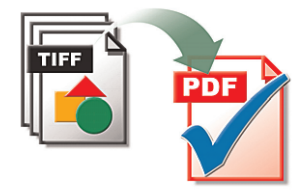

### Bildverarbeitung

Für den Bogenoffsetdruck sind Bildauflösungen von 300 dpi für Farb- und Graustufenbilder, 1200 dpi für Strichbilder erforderlich.<br>Der Fndfarbmodus Endfarbmodus von

Farbbildern muss für unsere Drucktechnik immer **CMYK** sein.

Bitte nutzen Sie zur Farbumwandlung von **RGB** nach **CMYK** die aktuellen Profile der ECI (ISO coated

v2). In die endgültige Druckdatei sollten keine Profile eingebettet werden. Ihre Druckdaten sollten bereits im **CMYK**-Farbraum vorliegen. Bilder wandeln Sie am besten mit Photoshop nach **CMYK**. Falsche Profile würden zu ungewünschten Farbergebnissen führen.

Die ihrer Papierklasse entsprechenden Profile können Sie unter: **www.eci.org** herunterladen. Alle Bilder sollten im Layoutprogramm in 100 % Größe verwendet werden. Skalierungen von minimal 10 % und maximal 150 % sind möglich, Bildunschärfen, Kanten- oder Pixeleffekte können dann jedoch nicht ausgeschlossen werden.

Speichern Sie Ihre Bilddaten als TIFF (ggf. mit LZW-Komprimierung) oder als EPS ab. Sollten Sie fertige Layouts erstellen, können Sie auch Daten mit PDF oder JPEG-Format nutzen. Beachten Sie dabei, dass JPEG eine verlustbehaftete Kompression ist und wählen Sie deshalb die Maximale Qualitätsstufe oder bei kritischen Motiven eine verlustfreie Kompression (LZW). Bitte keine Mehrkanalton-Bilder (DCS) benutzen, wenn Sie eine composit (unseparierte) Postscript oder PDF abliefern wollen.

**HKS 14 HKS 44**

#### Schmuckfarben

Wenn Sie Schmuck- oder Sonderfarben verwenden, dann legen Sie diese als Volltonfarbe im Layout an und wählen Sie eine korrekte Farb-

bezeichnung (HKS oder Pantone). Bei Duplex-, Triplex und Quadruplex-Bildern ist jeweils ein echter Farbkanal mit der korrekten Farbbezeichnung anzulegen. Die verwendeten Sonderfarben müssen im Photoshop und im Layoutprogramm identisch sein.

# Seiteneinrichtung

Definieren Sie in Ihrem Layoutprogramm Ihre Seitengröße entsprechend dem Endformat. Kontrollieren Sie die Formatangaben zu Ihrem Druckerzeugnis (Seitengröße, Ränder, Satzspiegelmaße usw.).

Achten Sie bei der Druckausgabe bzw. PDF-Erzeugung bitte darauf, dass die Datei zentriert auf dem Druckausgabeformat (Seitengröße des Druckers) steht.

# Einzelseiten bevorzugt

Bei einem doppelseitigen Druck (z.B. Flyer) erstellen Sie bitte ein Dokument mit zwei Einzelseiten für Vorderund Rückseite.

Broschüren legen Sie bitte so an, dass die Titelseite die erste Seite im Dokument ist und die Rückseite die letzte Seite im Dokument darstellt. Vermeiden Sie bitte, Doppelseiten zu konstruieren. Legen Sie z.B. bei einer DIN A4 Broschüre keine DIN A3 Querformat-Seite an sondern zwei einzelne DIN A4 Seiten im Hochformat. Nur so erstellte Daten können verwendet werden!

Verwenden Sie nicht die Ausgabe-Funktionen "Montagefläche" (Quark XPress<sup>®</sup>) bzw. "Druckbögen" (Adobe In Design©) wenn Sie PDF-Dateien für den Druck einer Broschüre erzeugen.

In unserem Workflow (Ausschießen mit Preps©) können nur Einzelseiten verarbeitet werden. Leerseiten (Vakatseiten) bitte mitdrucken lassen, bzw. nicht von der Ausgabe unterdrücken. Auch wenn sie in der Lage sind, Ihre Dokumente selbst auszuschießen, bitten wir sie darum, diese Weiterverarbeitung uns zu überlassen, da sich unser Standbogen immer an den verwendeten Papierbogenmaßen orientiert und von Ihrem abweichen kann.

### Dokument mit Anschnitt

Sind Elemente (Bilder, Linien, Flächen usw.) im Dokument enthalten, die bis zum Rand der Seite positioniert sind, ist eine Beschnittzugabe von mindestens 3 mm an allen (vier) Seiten erforderlich. Diese 3 mm werden nach dem Druck abgeschnitten und dienen als Spielraum bei etwaigen Schneidedifferenzen. Die randabfallenden Elemente müssen in diesen Bereich hinein ragen. Sollten Sie in Photoshop layouten, müssen Sie den Beschnitt zur Seitengröße hinzufügen.

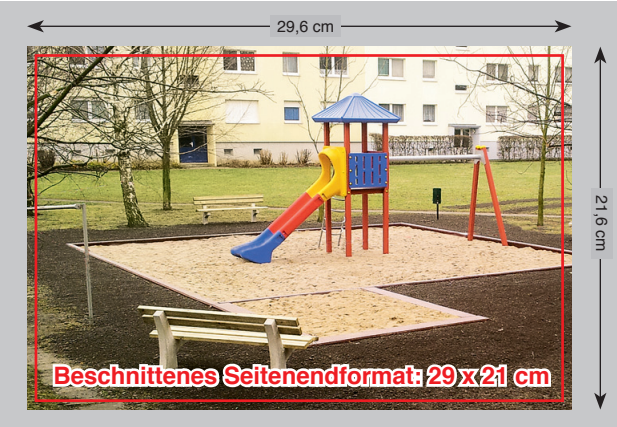

**RICHTIG!** 3 mm Beschnitt an 4 Seiten

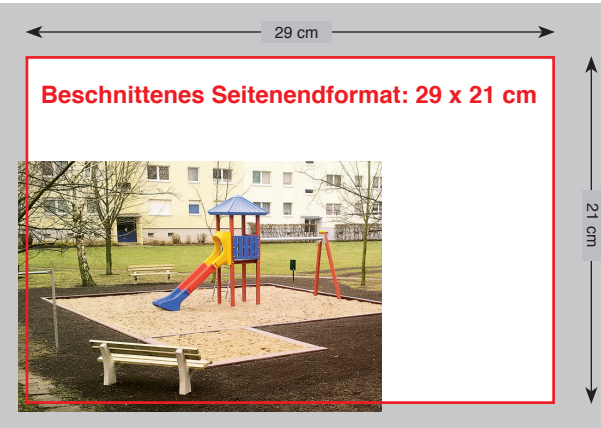

**RICHTIG!** 3 mm Beschnitt an 2 Seiten

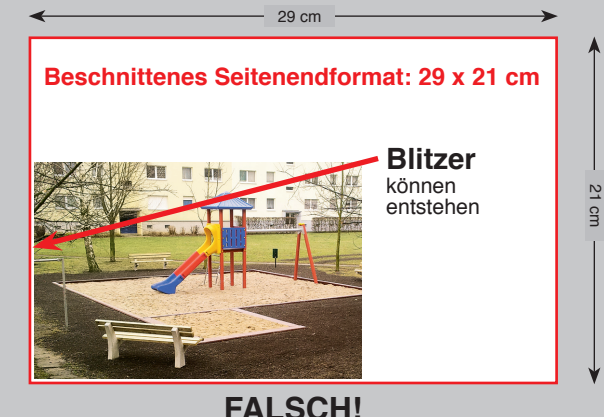

Resultat nach dem Druck, wenn der Beschnitt vergessen wurde.

### Schnittmarken

Schnittmarken sind nicht unbedingt nötig, werden aber von uns bevorzugt (besonders bei Dokumenten mit Anschnitt), um das Endformat an Hand dieser Marken kontrollieren zu können. Bei der Ausgabe von Schnittmarken achten Sie bitte darauf, dass der Abstand der Marken zum Endformat min. 3 mm beträgt und dass das Ausgabeformat um die Größe der Schnittmarken erweitert wird (ca. 15 mm oder z. B. von A4 zu A4plus). Andere von den Layoutprogrammen angebotene Marken (Passer-, Farbmarken, Dateiname usw.) sind nicht erforderlich.

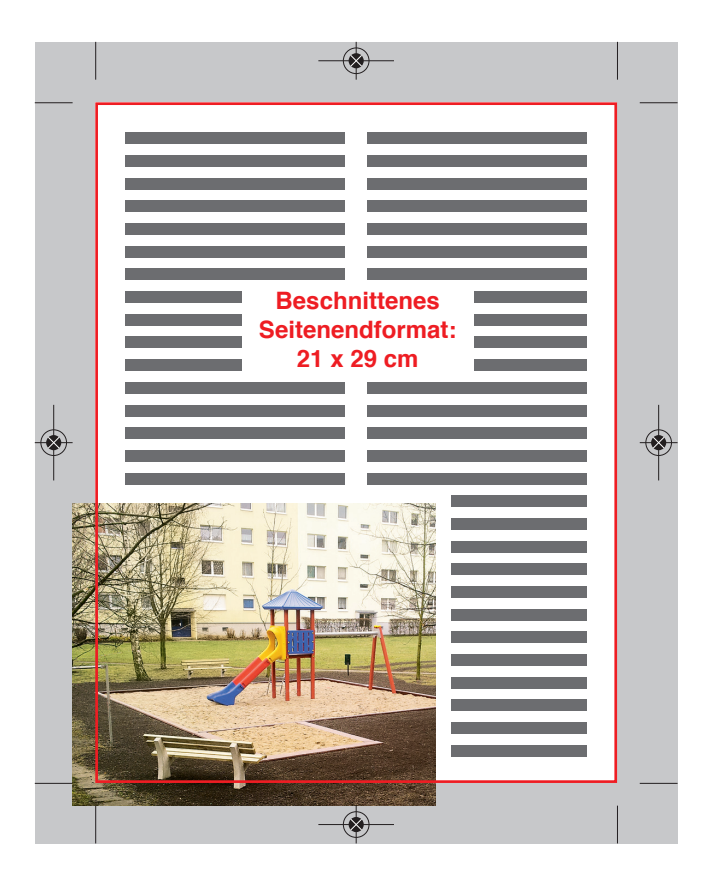

Alle diese Settings, Vorgaben und Einstellungen gelten generell für durchschnittliche Dateien. Grundlage ist stets die Annahme, dass die Eingabedaten korrekt aufgebaut sind. In besonderen Spezialfäl-Alle diese Settings, Vorgaben und Einstel-<br>
lungen gelten generell für durchschnitt-<br>
liche Dateien. Grundlage ist stets die<br>
Annahme, dass die Eingabedaten korrekt<br>
aufgebaut sind. In besonderen Spezialfäl-<br>
len (hohe Qua te Eingabedaten) müssen die Einstellungen und Vorgaben gegebenenfalls entsprechend angepasst werden!

Aufgrund der in der täglichen Praxis stark abweichenden Anforderungen kann keine Garantie übernommen werden, dass die Vorgaben, Einstellungen und Settings immer die optimalsten Ergebnisse erzeugen.